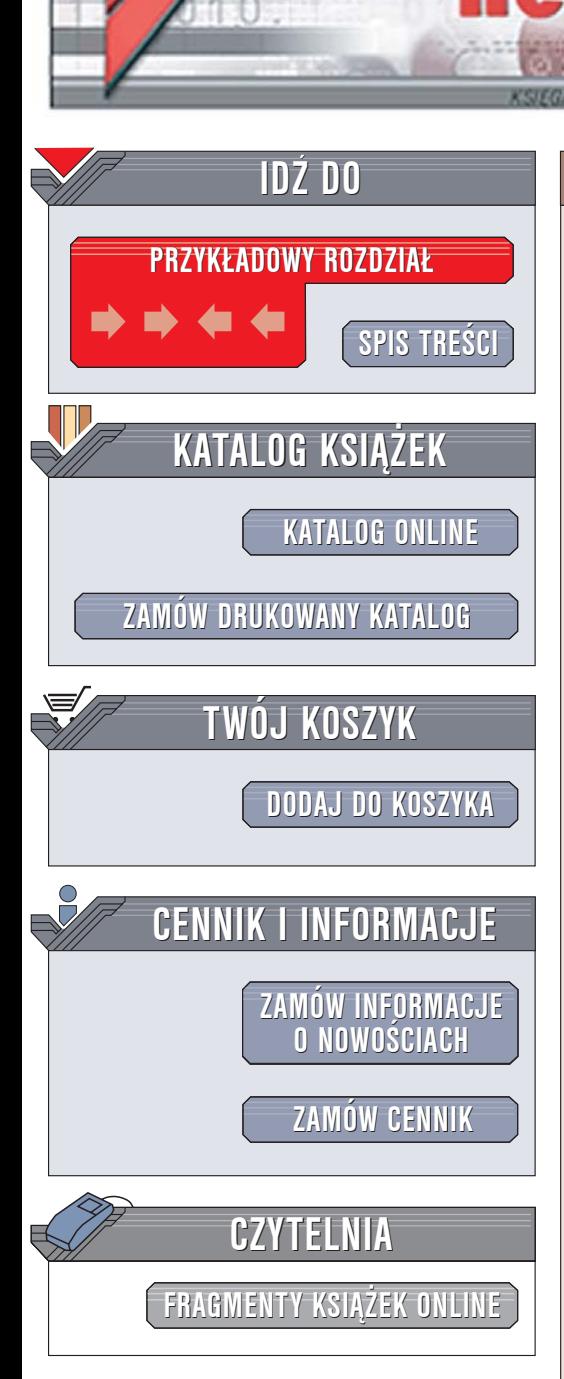

Wydawnictwo Helion ul. Chopina 6 44-100 Gliwice tel. (32)230-98-63 [e-mail: helion@helion.pl](mailto:helion@helion.pl)

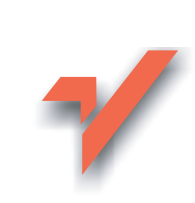

# Linux. Komendy i polecenia. Praktyczne przykłady

Autorzy: Kazimierz Lal, Tomasz Rak ISBN: 83-7361-994-1 Format: B5, stron: 264

ion.nl

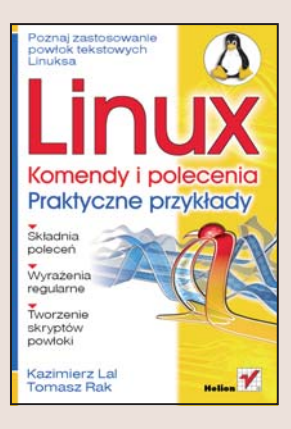

### Poznaj zastosowanie powłok tekstowych Linuksa

- Składnia poleceń
- Wyrażenia regularne
- Tworzenie skryptów powłoki

Rosnąca popularność Linuksa pociągnęła za sobą rozwój środowisk graficznych, dzięki którym możliwe jest korzystanie z systemu bez jakiejkolwiek znajomości konsoli tekstowej i jej poleceń. Narzędzia oferowane przez środowiska graficzne takie jak KDE czy Gnome umożliwiają również administrowanie systemem, ale w nieco ograniczonym zakresie. Pełny dostęp do wszystkich funkcji systemu nadal możliwy jest jedynie za pośrednictwem trybu tekstowego. Jednak ilość poleceń i ich parametrów skutecznie odstrasza wielu użytkowników Linuksa od jakichkolwiek prób opanowania możliwości konsoli.

Książka "Linux. Komendy i polecenia. Praktyczne przykłady" przedstawia najczęstsze zastosowania powłoki tekstowej Linuksa. Czytając ją, poznasz typy powłok tekstowych stosowane w różnych dystrybucjach systemu Linux oraz nauczysz się korzystać z wyrażeń regularnych, filtrów i potoków. Dowiesz się, jak definiować zmienne i jak tworzyć skrypty powłoki za pomocą języka C. Znajdziesz tu również zasady administrowania systemem za pomoca poleceń wydawanych w trybie tekstowym. Dzięki zadaniom znajdującym się w książce zastosujesz poznaną wiedzę w praktyce.

- Metaznaki i wyrażenia regularne
- Stosowanie filtrów i potoków
- Definiowanie zmiennych powłoki
- Wyrażenia arytmetyczne i konstrukcje sterujące
- Tworzenie skryptów powłoki
- Zarzadzanie procesami, kontami użytkowników i prawami dostępu
- Tworzenie prostych elementów graficznych

Jeśli chcesz wykorzystać pełnię możliwości Linuksa, powinieneś poznać zasady korzystania z trybu tekstowego. Dzięki tej książce zrobisz to bez problemu.

# <span id="page-1-0"></span>Spis treści

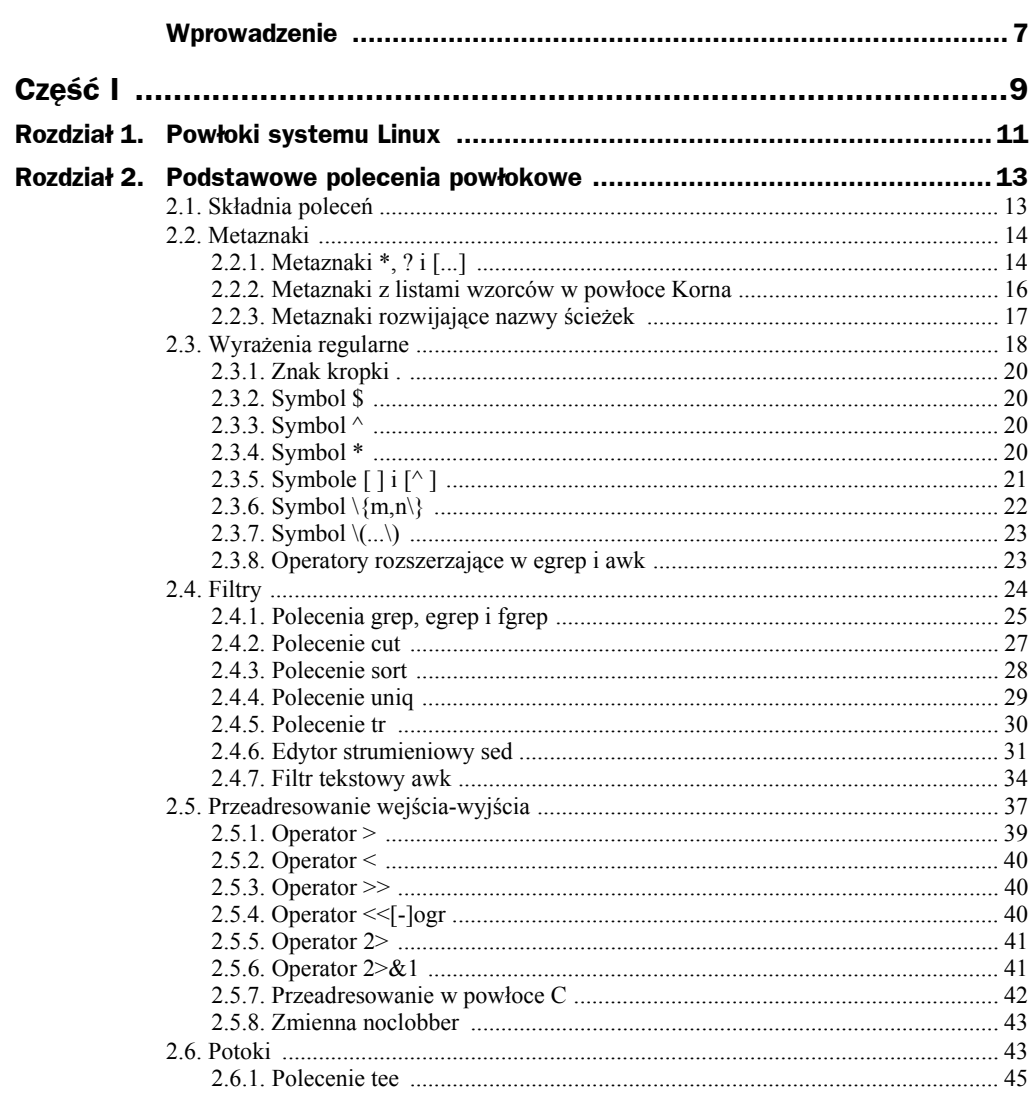

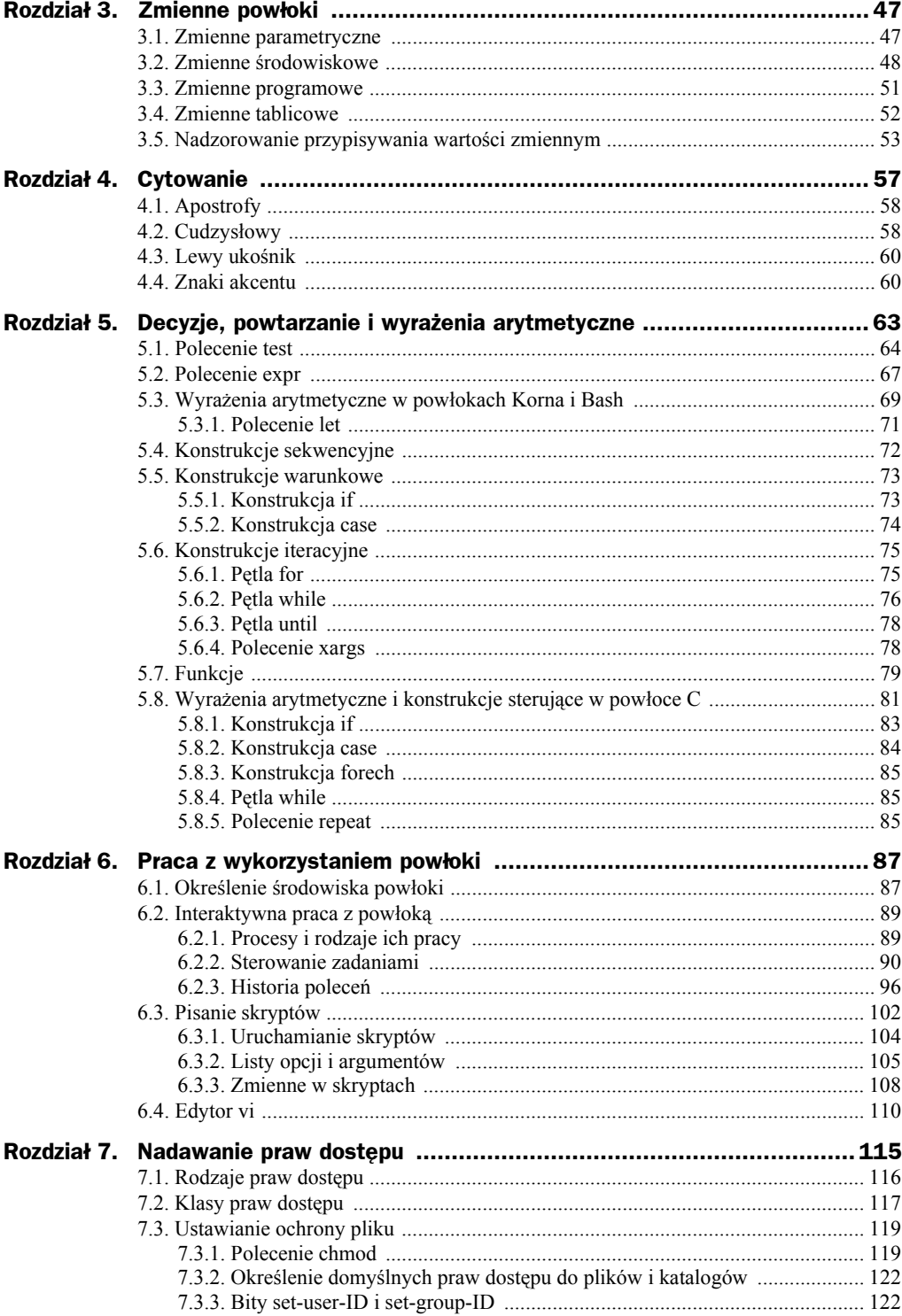

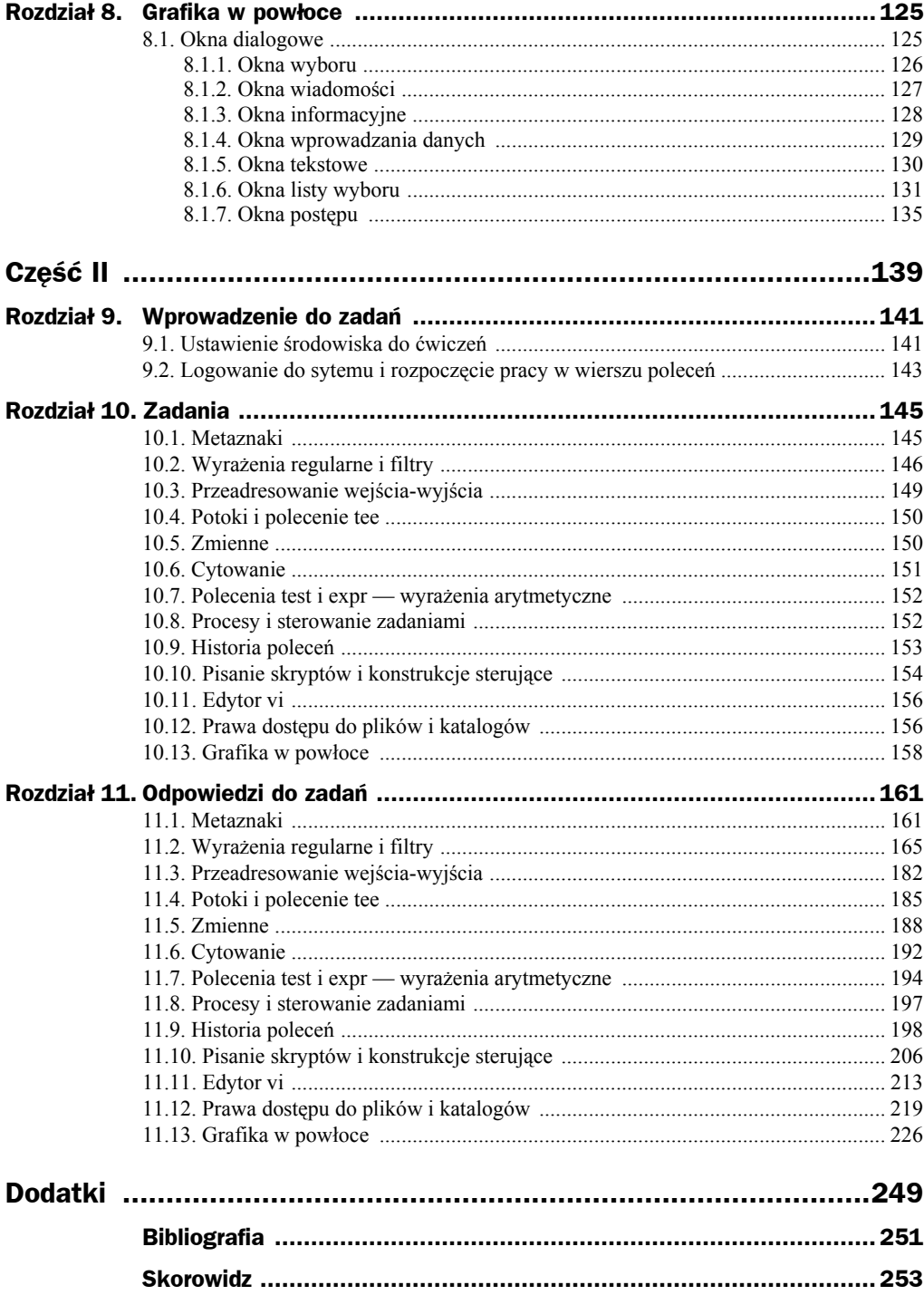

# <span id="page-4-0"></span>Rozdział 4. **Cytowanie**

Domyślnym działaniem powłoki jest obliczanie wartości i podstawianie. Wiersz poleceń jest przeglądany, spacje dzielą go na słowa, napotkane znaki specjalne wskazują, jakie czynności mają być wykonane, a wyniki są wstawiane w odpowiednie miejsce wiersza. Nie zawsze jednak takie działanie powłoki jest pożądane [1] [11] [13] [18]. Może się zdarzyć, że w pewnych sytuacjach powłoka zinterpretuje wprowadzone komendy niezgodnie z intencją użytkownika. Można się przed tym zabezpieczyć, odbierając niektórym znakom (traktowanym przez powłokę w sposób szczególny) ich specjalne znaczenie. Służy do tego mechanizm cytowania znaków (ang. *quoting*). Za pomocą cytowania chroni się spacje występujące w wierszu poleceń (cytowany ciąg znaków jest interpretowany jak pojedyncze słowo) oraz nadzoruje rozwinięcia (w szczególności nazw plików i zmiennych). Znaki cytowania rozróżniane przez powłokę zostały przedstawione w tabeli 4.1.

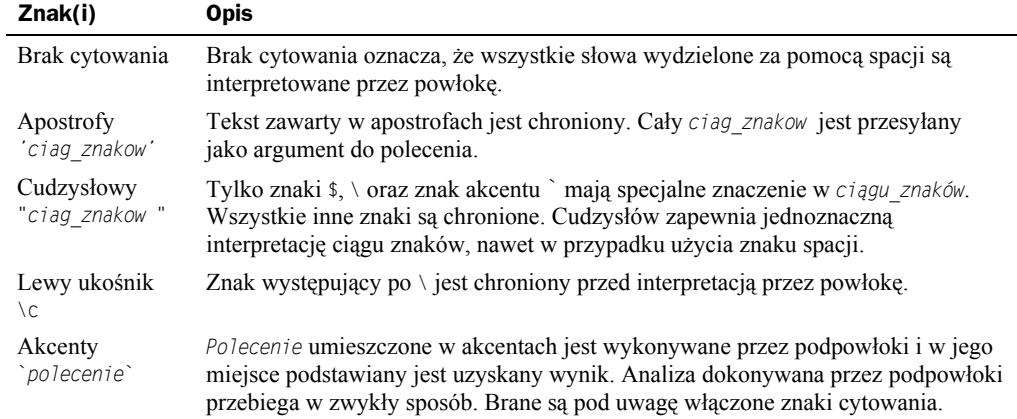

#### **Tabela 4.1.** *Znaki cytowania*

### 4.1. Apostrofy

Apostrofy są wygodnym sposobem na to, by ciąg znaków pozbawić specjalnego znaczenia. Znaki znajdujące się pomiędzy otwierającym i zamykającym apostrofem stają się znakami zwykłymi. Ponadto apostrofy łączą tekst w jeden argument. Spacja nie jest wtedy separatorem argumentów.

### **Przykład 4.1.**

Apostrofy użyte w poniższym poleceniu grep sprawiają, że ciąg znaków zapisz wiadomosc potraktowany zostanie jako jeden argument wyszukiwany w pliku *dane*:

```
grep 'zapisz wiadomosc' dane
```
Jeżeli nie użylibyśmy znaków apostrofu i zapisalibyśmy polecenie grep w takiej postaci:

grep zapisz wiadomosc dane

słowo *zapisz* szukane byłoby w plikach *wiadomosc* i *dane*.

### **Przykład 4.2.**

Załóżmy, że wykonana została sekwencja poleceń:

*zmienna*='wartosc wpisana do zmiennej' echo \$*zmienna*

Wynikiem będzie wyświetlenie na ekranie ciągu znaków:

wartosc wpisana do zmiennej

Gdy użyjemy polecenia:

echo '\$*zmienna*'

znak \$ utraci specjalne znaczenie i na ekranie otrzymamy:

\$*zmienna*

W analogiczny sposób swoje specjalne znaczenie tracą wszystkie inne znaki specjalne. Łatwo możemy się domyślić, co by się wydarzyło, gdybyśmy nie zastosowali apostrofów.

### 4.2. Cudzysłowy

Cudzysłowy działają podobnie jak apostrofy, ale nie pozbawiają wszystkich znaków specjalnych ich znaczenia. Znaki  $\frac{s}{\sqrt{2}} \cdot \frac{s}{\sqrt{2}}$  utrzymują swoje specjalne znaczenie w ciągu znaków. W cudzysłowach możliwe jest podstawianie wartości zmiennych, ale podstawianie nazw plików nie jest już możliwe. Podstawianie wykonywane na zmiennych umieszczonych wewnątrz cudzysłowów różni się nieco od zwykłego podstawiania w wierszu poleceń. Wynika to z ochrony zapewnianej przez cudzysłowy.

### **Przykład 4.3.**

Przeanalizujmy skrypt:

```
$ zmienna="Ochrona spacji zawartych w tekscie" 
$ echo $zmienna
Ochrona spacji zawartych w tekscie 
$ echo "$zmienna" 
Ochrona spacji zawartych w tekscie
```
Umieszczenie zmiennej w cudzysłowie powoduje ochronę spacji w niej umieszczonych. Normalnie powłoka przetwarza zmienną w ten sposób, że usuwa wszystkie nadmiarowe spacje i każdy element traktuje oddzielnie. W naszym przykładzie polecenie:

\$ echo \$*zmienna*

usuwa spacje poprzedzające poszczególne słowa, pobiera te słowa jako oddzielne argumenty i wyświetla, rozdzielając je pojedynczymi spacjami. Gdy mamy do czynienia z zapisem w cudzysłowach:

\$ echo "\$*zmienna*"

spacje są chronione i polecenie echo otrzymuje cały ciąg znaków jako pojedynczy argument.

#### **Przykład 4.4.**

Rozważmy teraz przykład obrazujący różnice między użyciem apostrofów, cudzysłowów lub nieużyciem żadnego z tych znaków. Zakładamy, że w katalogu bieżącym istnieje plik *tekst* oraz istnieje zmienna *zm* o wartości napis.

```
$ echo Plik tekst zawiera $zm 
Plik tekst zawiera napis 
$echo 'Plik teks* zawiera $zm' 
Plik teks* zawiera $zm 
$echo "Plik teks* zawiera $zm" 
Plik teks* zawiera napis
```
Apostrofy pozbawiają specjalnego znaczenia znaki \* i \$, a cudzysłów pozbawia specjalnego znaczenia tylko znak \*.

#### **Przykład 4.5.**

Załóżmy, że chcemy za pomocą polecenia grep wyszukać wiersze w pliku *abonenci* według wzorca zawartego w zmiennej *dane* o wartości Jan Kowalski. Polecenie:

grep \$dane abonenci

po wstawieniu wartości zmiennej będzie miało postać:

grep Jan Kowalski abonenci

i spowoduje, że grep będzie szukał wyrazu *Jan* w plikach *Kowalski* i *abonenci*. Dopiero zastosowanie cudzysłowów:

grep "\$dane" abonenci

pozwoli uzyskać polecenie:

grep "Jan Kowalski" abonenci

i da pożądany efekt.

### 4.3. Lewy ukośnik

Lewy ukośnik \ służy do pozbawienia specjalnego znaczenia znaku, który występuje za nim. Można w ten sposób chronić dowolny znak w dowolnym miejscu. Znak \ jest często używany wewnątrz cudzysłowów do ochrony następnych znaków cudzysłowu, na przykład:

```
$ echo "Powiesc pt. \"Lalka\"" 
Powiesc pt. "Lalka"
```
Innym zastosowaniem znaku \ jest ochrona przed podstawianiem przez powłokę nazw plików lub wartości zmiennych. W tym celu za jego pomocą należy "zasłonić" znaki specjalne:

```
$ echo To chyba za drogo\? 
To chyba za drogo?
```
Znak lewego ukośnika jest więc wygodnym narzędziem, które bardzo ułatwia nadzorowanie podstawień wykonywanych przez powłokę.

### 4.4. Znaki akcentu

Znaki akcentu ` powodują, że powłoka uważa wszystko, co znajduje się pomiędzy nimi, za polecenie. Dzięki temu są one bardzo użyteczne przy pisaniu skryptów i programów, a szczególnie przydają się do przypisywania wartości zmiennym. Pomiędzy apostrofami można umieścić dowolne polecenie lub zestaw poleceń. Każde z nich będzie wykonywane, jakby zostało wprowadzone w wierszu poleceń. Taki efekt bierze się stąd, że każde polecenie jest wykonywane we własnej podpowłoce. Oznacza to, że polecenie takie nie będzie pamiętane po powrocie do powłoki, z której zostało wywołane.

### **Przykład 4.6.**

Przeanalizujmy skrypt:

```
$ data=date 
$ echo $data
date 
$ data=`date` 
$ echo $data 
Mon May 29 19:58:29 MDT 2005
```
Początkowo zmiennej *data* został przypisany ciąg znaków date. Powłoka uznała wszystkie znaki po prawej stronie znaku równości za część stałej, która ma stanowić wartość zmiennej. W kolejnym poleceniu użyte zostały znaki akcentu:

```
$ data=`date`
```
dzięki czemu wynik polecenia date zastąpił samo polecenie. Ostatecznie zmiennej *data* została przypisana bieżąca data.

### **Przykład 4.7.**

Aby wyświetlić informację o liczbie plików w bieżącym katalogu, można użyć polecenia:

```
$ echo "Jest `ls|wc –l` pliki w `pwd`"
```
Znaki ` spowodują podstawienie wartości w miejsce poleceń ls|wc -l i pwd, co przykładowo może dać:

Jest 23 pliki w /home/jan